# Formular RVG-Freiheitsentziehung

Hauptseite > Gebühren > Prozesskostenhilfe > Formular RVG-Freiheitsentziehung

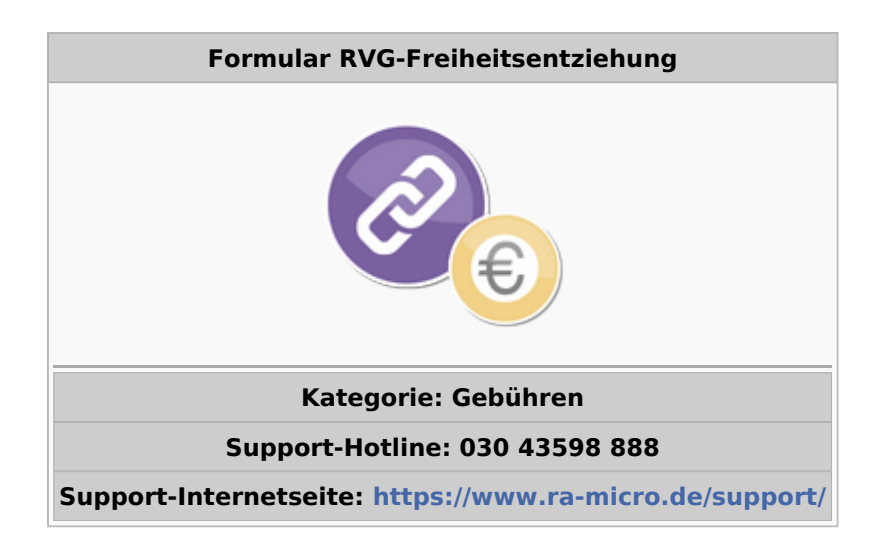

#### **Inhaltsverzeichnis**

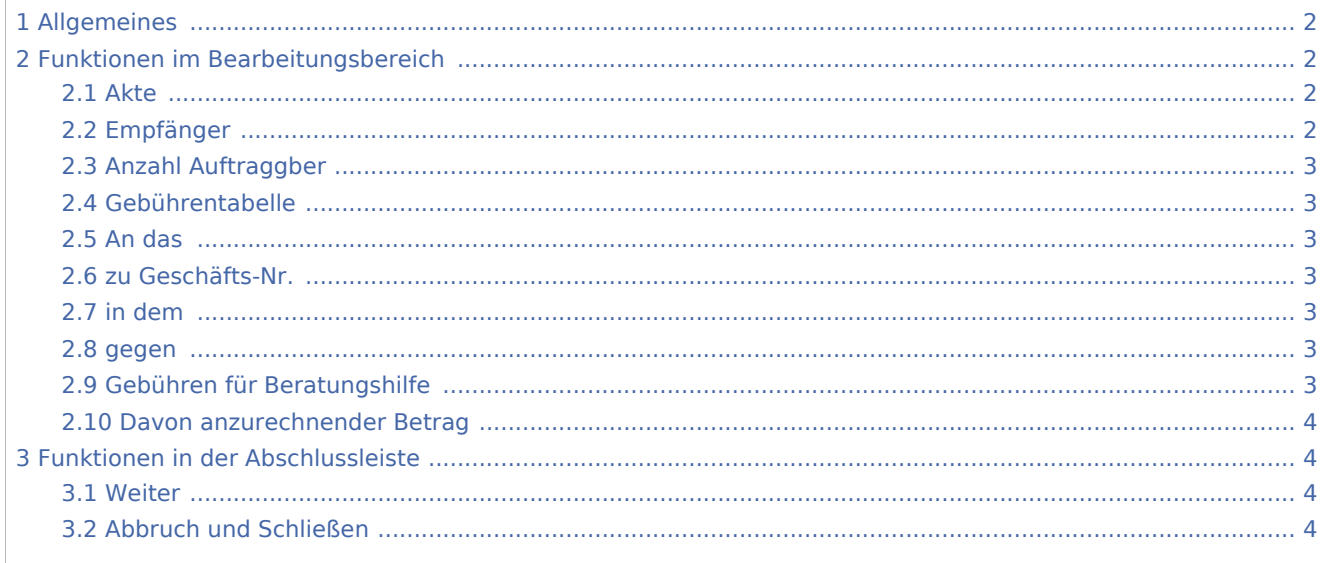

## <span id="page-1-0"></span>Allgemeines

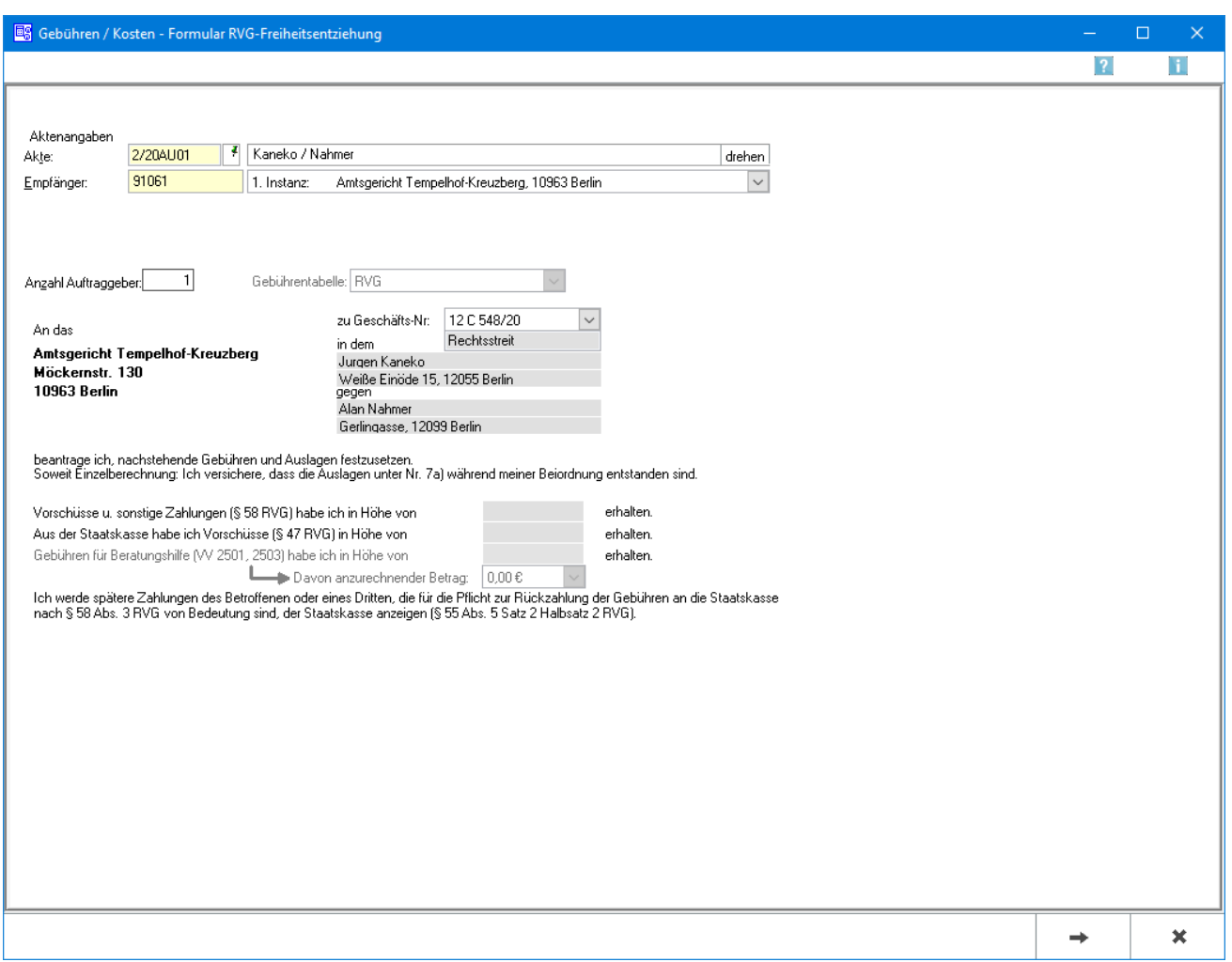

Diese Programmfunktion unterstützt beim Ausfüllen des PKH-Formulars - Freiheitsentziehung.

In diesem ersten Arbeitsschritt sind insbesondere das Rubrum sowie diejenigen Beträge zu erfassen, die auf den Vergütungsanspruch anzurechnen sind.

## <span id="page-1-1"></span>Funktionen im Bearbeitungsbereich

#### <span id="page-1-2"></span>Akte

Dient der Erfassung der Aktennummer. Die Aktenkurzbezeichnung und die erforderlichen Stammdaten werden nach der Bestätigung nebenstehend eingelesen.

#### <span id="page-1-3"></span>Empfänger

Hier wird die Adressnummer des Rechnungsempfängers eingelesen.

Dient der Auswahl des Empfängers aus den Aktenbeteiligten. Standardmäßig markiert ist bei dieser Programmfunktion die Adresse, die als Korrespondenzadresse 1 bzw. I. Instanz zur Akte gespeichert wurde.

### <span id="page-2-0"></span>Anzahl Auftraggber

Wurde die Anzahl der Auftraggeber in den Stammdaten zur Akte eingegeben, wird diese hier automatisch von RA-MICRO vorgeschlagen.

#### <span id="page-2-1"></span>Gebührentabelle

Aufgrund der Änderungen des Rechtsanwaltsvergütungsgesetzes ab 01.08.2013 kann hier die gewünschte Gebührentabelle gewählt werden.

Automatisch wird die zum Aktenanlagedatum gültige Tabelle vorgeschlagen.

#### <span id="page-2-2"></span>An das

Anschrift des Gerichts, das den Antrag auf Vergütung der Gebühren für die Tätigkeit im Rahmen der Prozesskostenhilfe erhalten soll. Die Werte stammen aus der Adresse, die unter Adressnr. Gericht erfasst ist und können hier nicht direkt geändert werden.

#### <span id="page-2-3"></span>zu Geschäfts-Nr.

Hier kann die Geschäftsnummer für das PKH-Verfahren erfasst werden.

Wenn in der Akte zu der unter Adressnr. Gericht angegebenen Adresse eine Geschäftsnummer erfasst ist, wird diese hier automatisch eingelesen.

#### <span id="page-2-4"></span>in dem

Hier kann die Bezeichnung der Angelegenheit eingegeben werden.

#### <span id="page-2-5"></span>gegen

Anzeige der Adresse des Klägers. Standardmäßig wird hier die Mandantenadresse zur Akte eingelesen.

Anzeige Adresse des Beklagten. Standardmäßig wird hier die Gegneradresse/die Adresse des Gegners 2 zur Akte eingelesen.

#### <span id="page-2-6"></span>Gebühren für Beratungshilfe

Dient der Eingabe des Betrages, in dessen Höhe gem. § 47 RVG Vorschüsse aus der Staatskasse geflossen sind. Dieser Betrag wird auf den Vergütungsanspruch voll angerechnet.

## <span id="page-3-0"></span>Davon anzurechnender Betrag

Dient der Erfassung der Vorschuss-Summe und der Zahlungen, die vom Mandanten bezogen wurden. Diese Beträge werden auf den Vergütungsanspruch entsprechend der differenzierten Regelung des § 58 RVG angerechnet.

## <span id="page-3-1"></span>Funktionen in der Abschlussleiste

#### <span id="page-3-2"></span>Weiter

Weiter

Öffnet das Fenster [Kostenerfassung.](https://onlinehilfen.ra-micro.de/index.php/PKH-Formular_RVG-Freiheitsentziehung_Kostenerfassung)

## <span id="page-3-3"></span>Abbruch und Schließen

Abbruch

Schließt das Fenster ohne zu Speichern.